## 人证核身服务

## 常见问题

文档版本 01 发布日期 2023-08-23

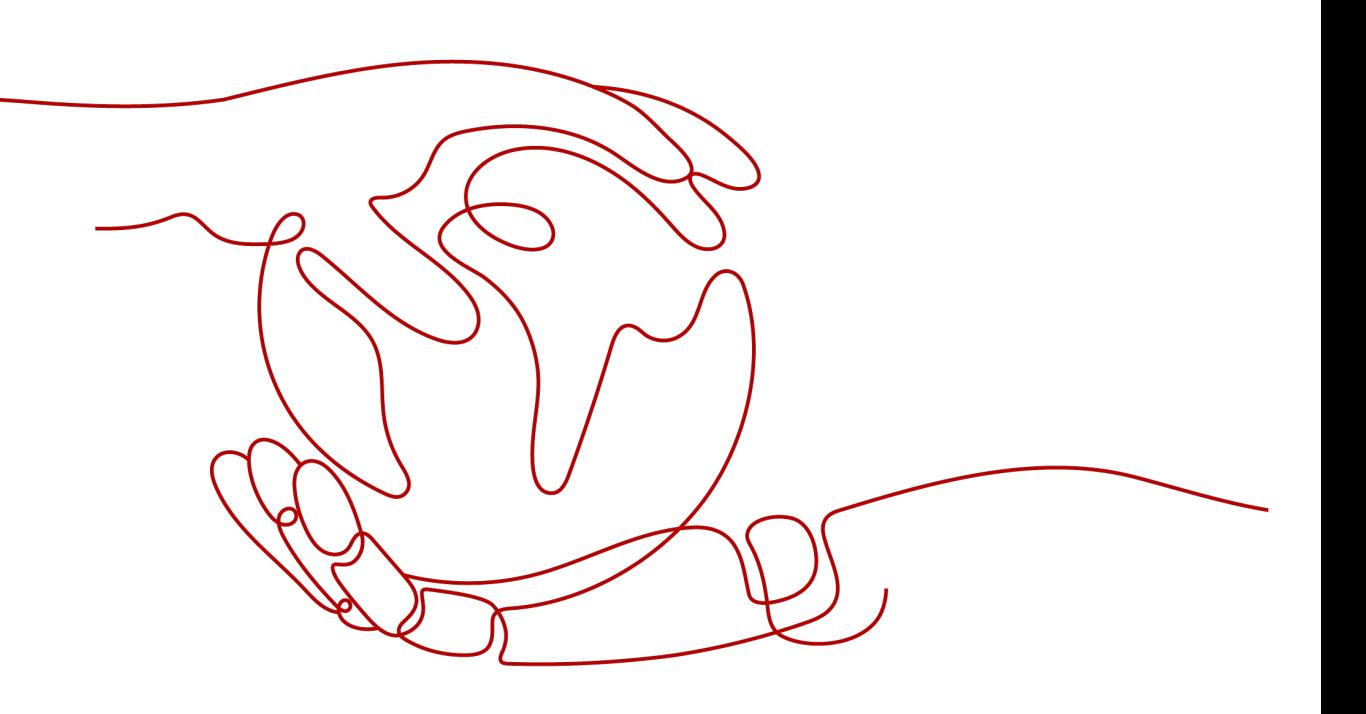

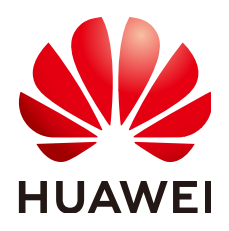

#### 版权所有 **©** 华为技术有限公司 **2024**。 保留一切权利。

非经本公司书面许可,任何单位和个人不得擅自摘抄、复制本文档内容的部分或全部,并不得以任何形式传 播。

#### 商标声明

**SI** 和其他华为商标均为华为技术有限公司的商标。 本文档提及的其他所有商标或注册商标,由各自的所有人拥有。

#### 注意

您购买的产品、服务或特性等应受华为公司商业合同和条款的约束,本文档中描述的全部或部分产品、服务或 特性可能不在您的购买或使用范围之内。除非合同另有约定,华为公司对本文档内容不做任何明示或暗示的声 明或保证。

由于产品版本升级或其他原因,本文档内容会不定期进行更新。除非另有约定,本文档仅作为使用指导,本文 档中的所有陈述、信息和建议不构成任何明示或暗示的担保。

### 华为技术有限公司

地址: 深圳市龙岗区坂田华为总部办公楼 邮编:518129

网址: <https://www.huawei.com>

客户服务邮箱: support@huawei.com

客户服务电话: 4008302118

安全声明

#### 漏洞处理流程

华为公司对产品漏洞管理的规定以"漏洞处理流程"为准,该流程的详细内容请参见如下网址: <https://www.huawei.com/cn/psirt/vul-response-process> 如企业客户须获取漏洞信息,请参见如下网址: <https://securitybulletin.huawei.com/enterprise/cn/security-advisory>

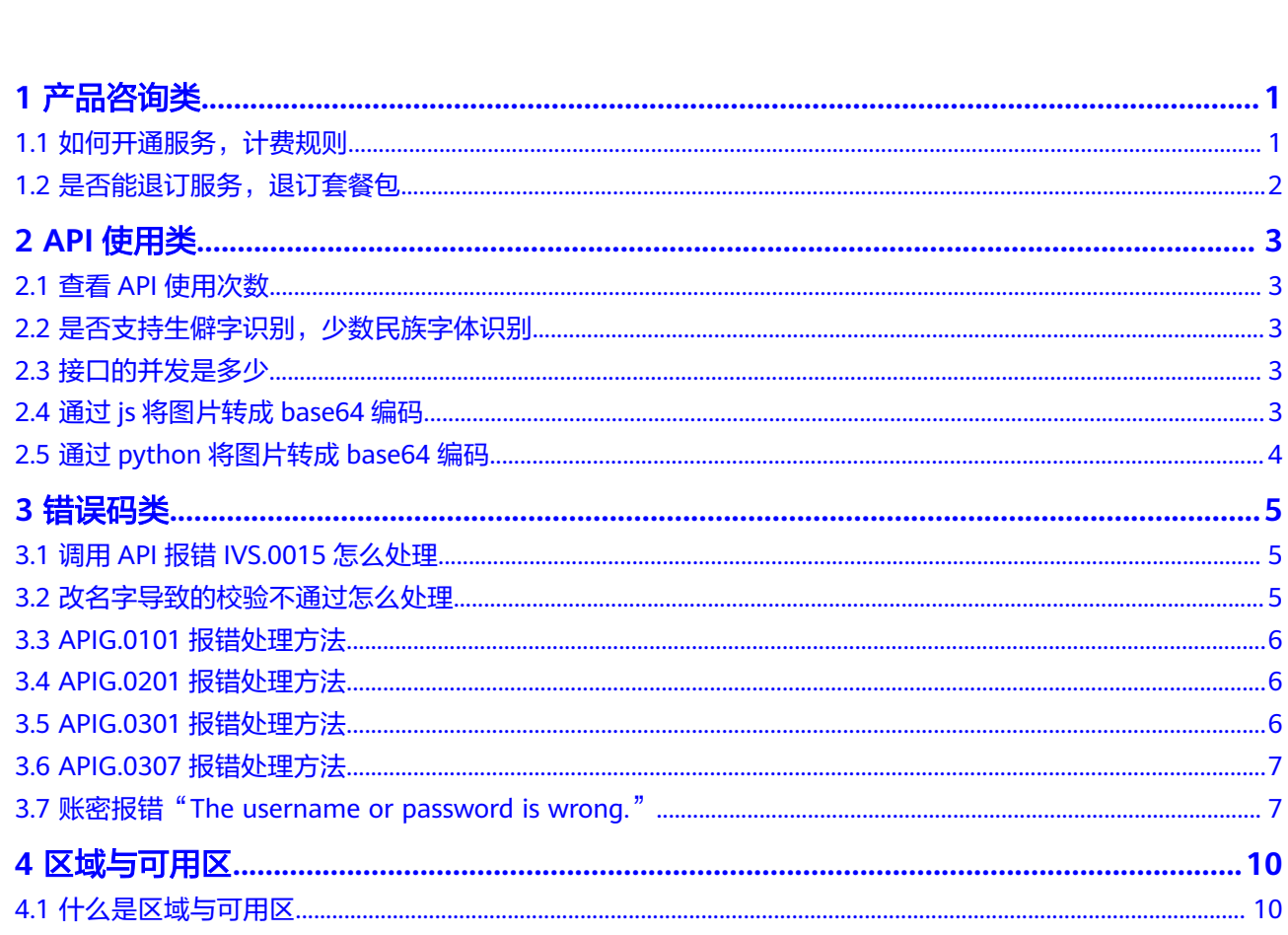

目录

## **1** 产品咨询类

## <span id="page-4-0"></span>**1.1** 如何开通服务,计费规则

#### 开通服务

- 1. 登录[人证核身服务控制台](https://console.huaweicloud.com/ivs/?region=cn-north-4#/ivs/manage/index)。
- 2. 选择需要使用的服务,在操作列单击"开通服务"。

#### 图 **1-1** 开通服务

#### 人证检身服务 云上服务订阅 云上服务 **O** WESPITATE | 云上線祭订阅 人还依身服务 (IVS) 能将用户本人与证件信息关联组来,通过使用人脸识别与文字识别曝技术,并对接公安部门权或数据库,实现对身份真实性的结 |<br>| 云上服务管理  $n$

3. 服务开通成功后,开通状态显示"已开通"。

#### 计费规则

#### ● 按需计费

按需计费是指按照API调用次数阶梯价格计费,按月累计,一个自然月后次数清零 重新累计。

具体计费价格请参[见人证核身价格计算器。](https://www.huaweicloud.com/pricing.html?tab=detail#/ivs)

#### 说明

- 只有调用成功(返回状态码200)才会计算调用次数,未用完的免费调用次数不流转到 下一个月。
- 计费规则:调用次数阶梯计费,按月累计,一个自然月后调用次数清零重新累计。
- 折扣套餐包

用户可以购买套餐包,扣费时调用次数会先在套餐包内进行抵扣,抵扣完后的剩 余调用量默认转回按需计费方式。

具体计费价格请参[见人证核身套餐包。](https://console.huaweicloud.com/ivs/?region=cn-north-4#/ivs/buy)

#### <span id="page-5-0"></span>说明

- 套餐和具体的区域绑定,购买的套餐只能在绑定的区域使用,不能在非绑定区域使用。
- 套餐包重置规则说明:计费时将优先使用套餐包的额度,超出额度部分将以当月累计使 用量所在的阶梯价计费。套餐包的额度为购买日起一年内的可用资源数。套餐包的有效 时长为一年。
- 已购买套餐包不支持退订,购买前请确认。
- 按次计费QPS数量限制:10QPS。

## **1.2** 是否能退订服务,退订套餐包

服务开通后,不支持退订,不使用则不计费。 如果购买了套餐包,已购买套餐包不支持退订,购买前请确认。

# **2 API** 使用类

## <span id="page-6-0"></span>**2.1** 查看 **API** 使用次数

- 1. 登录[人证核身服务控制台](https://console.huaweicloud.com/ivs/?region=cn-north-4#/ivs/manage/index)。
- 2. 在"云上服务管理"页面,查看API的使用量和套餐包的使用量。

#### 图 **2-1** API 使用量统计

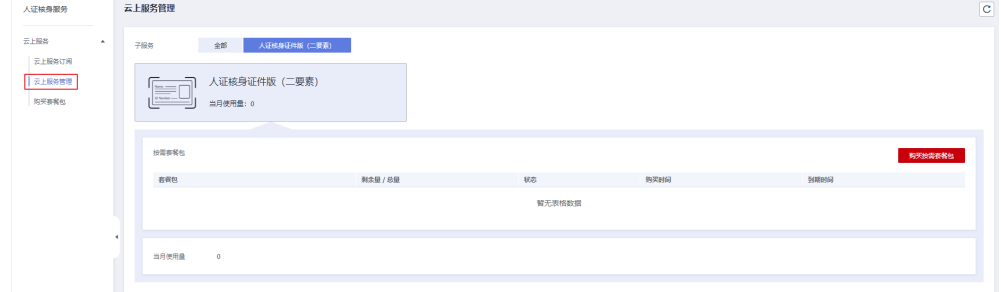

## **2.2** 是否支持生僻字识别,少数民族字体识别

支持部分生僻字识别。

不支持少数民族语言文字识别。

## **2.3** 接口的并发是多少

人证核身标准版(三要素)、人证核身证件版(二要素)默认并发为10qps。

## **2.4** 通过 **js** 将图片转成 **base64** 编码

下方示例代码通过js将图片转换成base64编码。功能如下:

● 在页面加载完成后,给id为imgUpload的文件输入框添加了一个onchange事件监 听器,当用户选择了一张图片后,就调用getBase64函数。

- <span id="page-7-0"></span>qetBase64函数接收一个文件对象作为参数,然后创建一个FileReader对象,用来 读取文件的内容。
- FileReader对象有一个onloadend事件,当文件读取完成后,就会触发这个事件。 在事件处理函数中,可以通过reader.result获取到文件的数据URL,也就是一个以 data:image/...;base64,开头的字符串。
- 为了得到纯粹的base64编码,需要将数据URL中的前缀部分去掉,这里用了一个 正则表达式来实现。然后将得到的base64编码打印出来。

```
<html>
<head>
<script>
window.onload = function () {
  document.getElementById('imgUpload').onchange = ($event) => {
   const target = $event.target;
  const file = target?.files[0];
   getBase64(file);
  }
}
function getBase64(file) {
   const reader = new FileReader();
  reader.onloadend = () => {
   const imgBase64 = reader.result.replace(/\triangledata:image\angle.+?;base64,/, ");
  console.log(imgBase64);
    // 这个就是base64
   };
   reader.readAsDataURL(file);
}
</script>
<body>
<input accept="image/*" id="imgUpload" type="file" title="" />
```
## **2.5** 通过 **python** 将图片转成 **base64** 编码

</body>

下方示例代码以Python为例,介绍如何将d:\demo.jpg图片转换成base64编码。您也可 以使用在线的图片转base64工具。

```
import base64
with open("d:\demo.jpg", "rb") as image_file:
   encoded_string = base64.b64encode(image_file.read()).decode()
print(encoded_string)
```
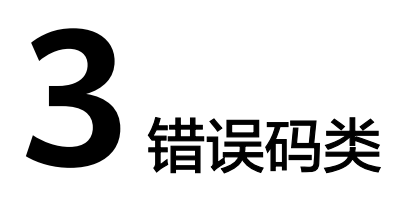

## <span id="page-8-0"></span>**3.1** 调用 **API** 报错 **IVS.0015** 怎么处理

#### 问题现象

调用人证核身接口时,报错"IVS.0015"。 该报错表示调用的API没有开通。

#### 解决方法

- 请先登录<mark>[控制台](https://console.huaweicloud.com/ivs/?region=cn-north-4#/ivs/manage/index)</mark>开通所需的服务。
- 如已开通,检查开通服务区域和实际调用的API的区域是否一致。

#### 图 **3-1** 检查区域信息

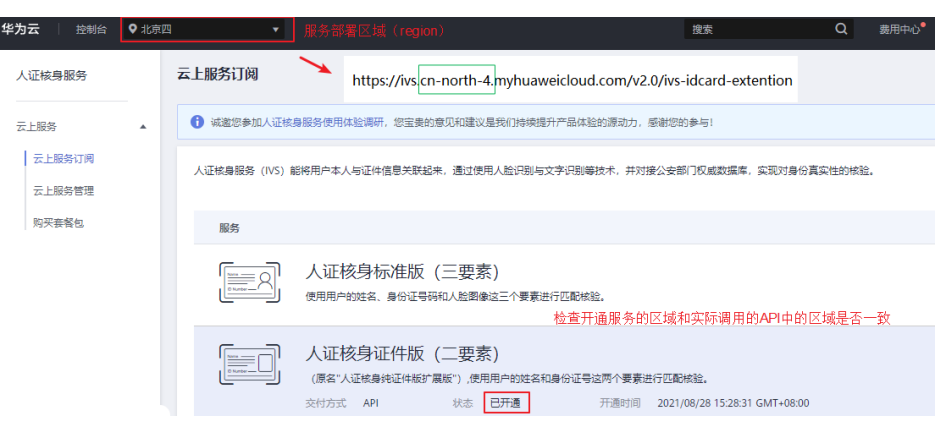

## **3.2** 改名字导致的校验不通过怎么处理

服务依赖于国家权威数据库。迁移户口、军人转业、出国等行为都会影响该数据库, 数据时效依赖于该数据库自身信息更新情况。

## <span id="page-9-0"></span>**3.3 APIG.0101** 报错处理方法

访问的API不存在或尚未在环境中发布:The API does not exist or has not been published in the environment.

- 请检查API的URL是否拼写正确。
- 检查URI中的区域信息是否和调用服务配置的<mark>终端节点</mark>是否对应。

#### 图 **3-2** 检查区域信息

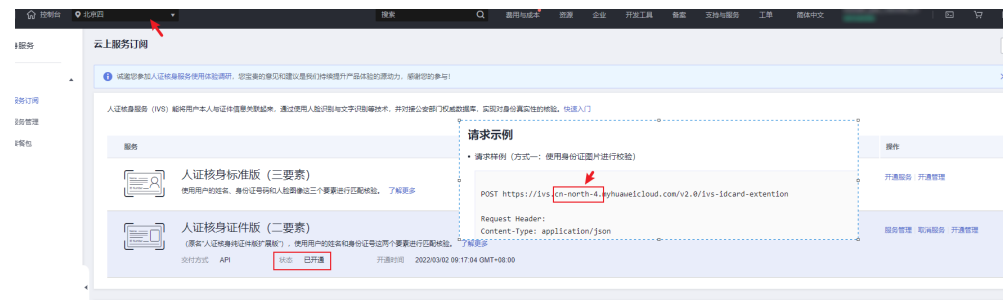

- HTTP请求方法(POST,GET等)是否正确。
- 具体的URI信息请在各接口的API页面查看。

## **3.4 APIG.0201** 报错处理方法

如果调用API时返回错误信息与错误码:"error\_msg":"Backend timeout.","error\_code":"APIG.0201",表示请求超时。

您可以尝试以下方案进行解决。

使用Postman等工具直接调用服务,查看是否成功,如果调用成功表示服务接口没有 问题,请执行如下步骤1和步骤2进行检查:

- 1. 请检查原调用请求是否过于频繁,如果是并发过大,可以通过重试机制解决,在 代码里检查返回值,碰到这个并发错误可以延时一小段时间(如2-5s)重试请 求;也可以后端检查上一个请求结果,上一个请求返回之后再发送下一个请求, 避免请求过于频繁。
- 2. 请检查图片是否过大,或网络延时过长,如果图片过大,在保证图片清晰度前提 下可以对图片进行等比例压缩;如果网络延时较长,可以适当提升网络传输速 度。

如以上方案无法解决问题,请<mark>联系我们</mark>。

## **3.5 APIG.0301** 报错处理方法

如果在调用API时返回错误信息与错误码:

"error\_msg":"Incorrect IAM authentication information: decrypt token fail","error\_code":"APIG.0301",是因为token解密失败。 解决方案:

- <span id="page-10-0"></span>(1)请检查token是否过期。
- (2)获取token的方法,请求体信息是否填写正确,token是否正确完整。
- (3)获取token的环境与调用的环境是否一致是否跨区。
- (4)检查账号权限,是否欠费,被冻结等。
- "error\_msg":"Incorrect IAM authentication information: verify aksk signature fail","error\_code":"APIG.0301",是因为AK/SK认证失败。

解决方案:

(1)请检查AK/SK是否正确,AK对应的SK错误,不匹配;AK/SK中多填了空格。

(2)AK/SK频繁出现鉴权出错,连续错误5次以上,被锁定5分钟(5分钟内,则 一直认为其是异常的鉴权请求),5分钟后解锁重新认证。

(3)检查账号权限,是否欠费,被冻结等。

### **3.6 APIG.0307** 报错处理方法

如果调用API时返回错误信息与错误码:"error\_msg":"The token must be updated.","error\_code":"APIG.0307",是因为Token失效,需要进行更新。

您可以尝试以下方案进行解决。

- Token有效期为24小时,请使用重新获取Token调用API。
- 检查接口URL中[的终端节点](https://support.huaweicloud.com/api-ivs/ivs_02_0004.html)是否填写正确。部署在不同区域间的服务,不可以跨 区域调用。如果调用了不同区域的接口,导致判断为Token失效,显示APIG.0307 错误码。

## **3.7** 账密报错"**The username or password is wrong.**"

#### 问题现象

获取Token时出现"The username or password is wrong."。

请确认近期华为云账号是否有升级为华为账号。当前,如果您通过华为账号入口登录 华为云账号,就会指引升级。

华为云账号若已升级为华为账号,将不支持获取账号Token。建议您创建一个IAM账 户,使用IAM账户获取Token。

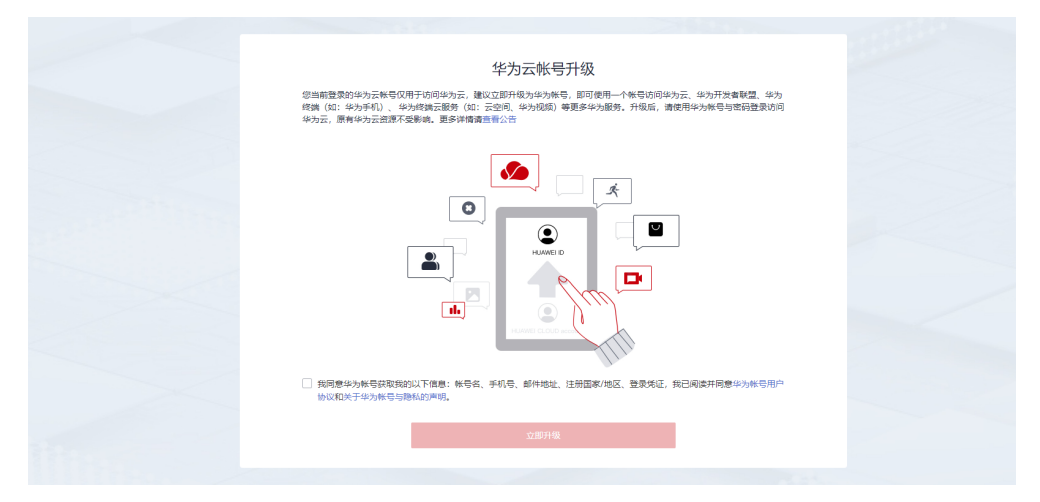

#### 步骤 **1**:创建 **IAM** 账户

- 1. 登录华为云<mark>控制台</mark>,在右上角用户名处选择"统一身份认证 "。
	- 图 **3-3** 统一身份认证

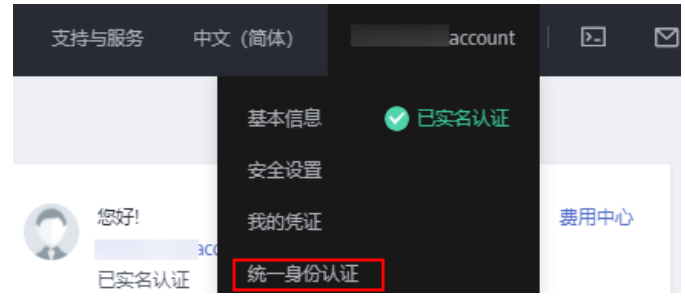

2. 单击"创建用户",并设置IAM账户的用户名、密码,创建IAM用户。

#### 图 **3-4** 创建用户

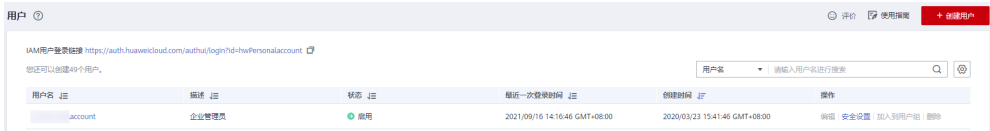

#### 图 **3-5** 设置用户名、密码

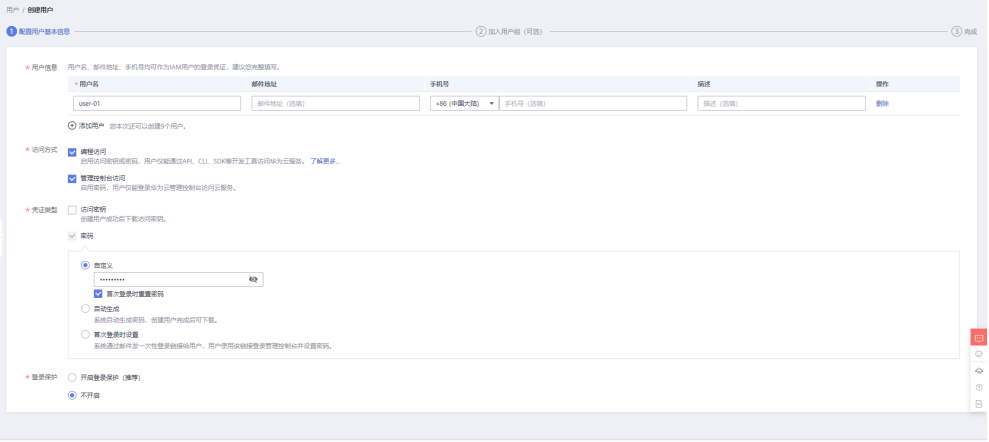

3. 给子账户赋予admin权限。

#### 图 **3-6** 设置用户组

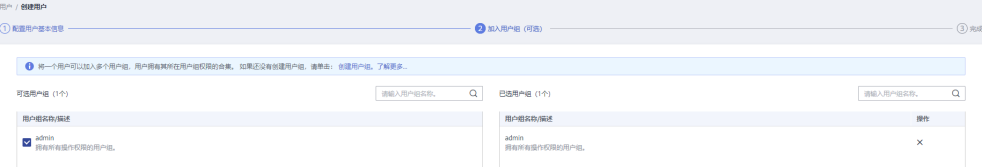

#### 步骤 **2**:使用 **IAM** 账户获取 **Token**

以获取华北-北京四(cn-north-4)区域的Token为例。

 $\langle 333 \rangle = \langle 3779 \rangle$ 

**username**、**domainname**、**project name**可登录控制台["我的凭证](https://console.huaweicloud.com/iam/#/myCredential) **> API**凭证"页 面获取。**password**为用户密码。

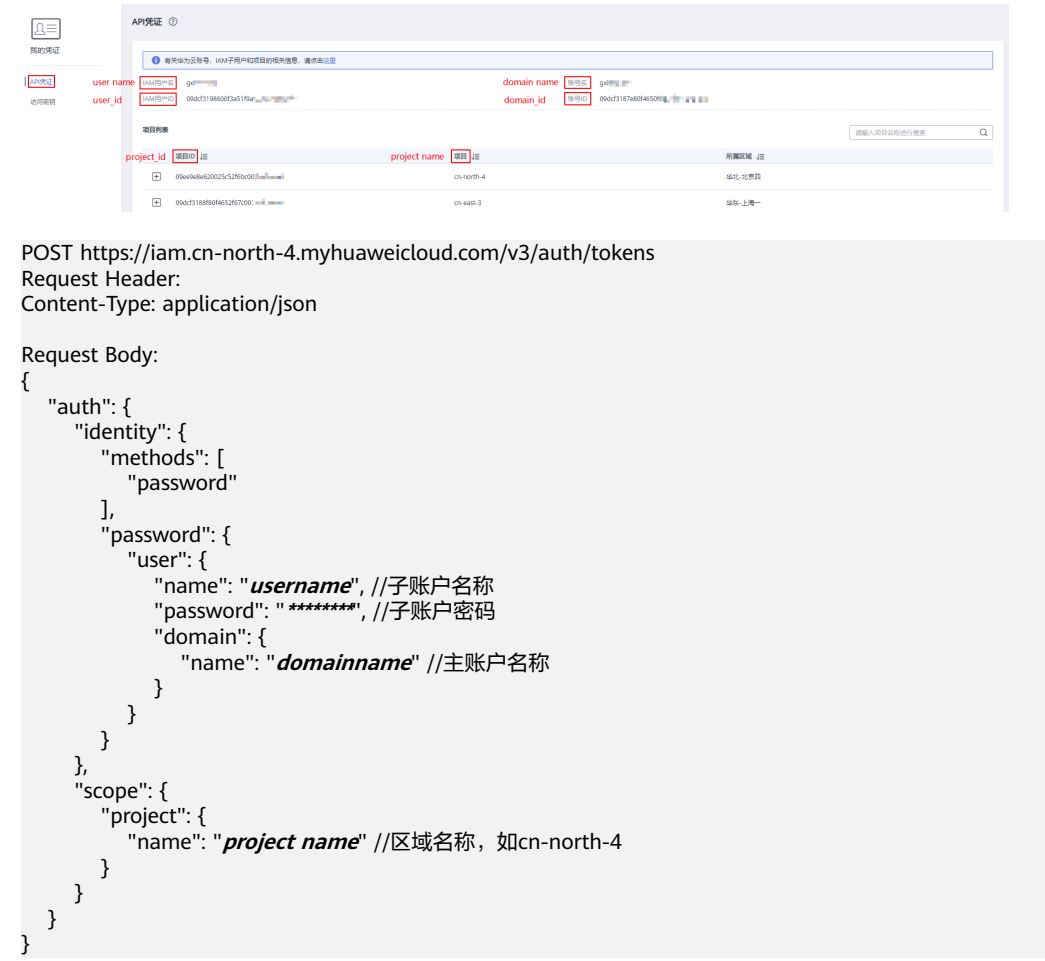

## **4** 区域与可用区

## <span id="page-13-0"></span>**4.1** 什么是区域与可用区

#### 什么是区域、可用区?

我们用区域和可用区来描述数据中心的位置,您可以在特定的区域、可用区创建资 源。

- 区域(Region):从地理位置和网络时延维度划分,同一个Region内共享弹性计 算、块存储、对象存储、VPC网络、弹性公网IP、镜像等公共服务。Region分为 通用Region和专属Region,通用Region指面向公共租户提供通用云服务的 Region;专属Region指只承载同一类业务或只面向特定租户提供业务服务的专用 Region。
- 可用区(AZ,Availability Zone):一个AZ是一个或多个物理数据中心的集合, 有独立的风火水电,AZ内逻辑上再将计算、网络、存储等资源划分成多个集群。 一个Region中的多个AZ间通过高速光纤相连,以满足用户跨AZ构建高可用性系统 的需求。

图**4-1**阐明了区域和可用区之间的关系。

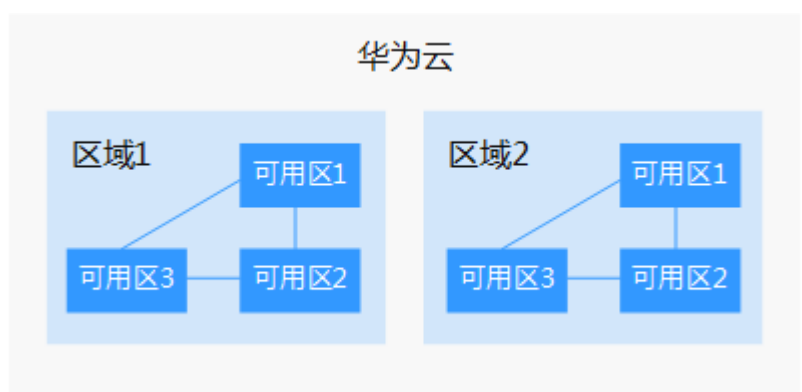

图 **4-1** 区域和可用区

目前,华为云已在全球多个地域开放云服务,您可以根据需求选择适合自己的区域和 可用区。

#### 如何选择区域?

选择区域时,您需要考虑以下几个因素:

● 地理位置

一般情况下,建议就近选择靠近您或者您的目标用户的区域,这样可以减少网络 时延,提高访问速度。不过,在基础设施、BGP网络品质、资源的操作与配置等 方面,中国大陆各个区域间区别不大,如果您或者您的目标用户在中国大陆,可 以不用考虑不同区域造成的网络时延问题。

香港、曼谷等其他地区和国家提供国际带宽,主要面向非中国大陆地区的用户。 如果您或者您的目标用户在中国大陆,使用这些区域会有较长的访问时延,不建 议使用。

- 在除中国大陆以外的亚太地区有业务的用户,可以选择"中国-香港"、"亚 太-曼谷"或"亚太-新加坡"区域。
- 在非洲地区有业务的用户,可以选择"南非-约翰内斯堡"区域。
- 在欧洲地区有业务的用户,可以选择"欧洲-巴黎"区域。
- 云服务之间的关系

如果多个云服务一起搭配使用,需要注意:

- 不同区域的弹性云服务器、关系型数据库、对象存储服务内网不互通。
- 不同区域的弹性云服务器不支持跨区域部署在同一负载均衡器下。
- 资源的价格 不同区域的资源价格可能有差异,请参见**[华为云服务价格详情](https://www.huaweicloud.com/pricing.html#/ocr)**。

#### 如何选择可用区?

是否将资源放在同一可用区内,主要取决于您对容灾能力和网络时延的要求。

- 如果您的应用需要较高的容灾能力,建议您将资源部署在同一区域的不同可用区 内。
- 如果您的应用要求实例之间的网络延时较低,则建议您将资源创建在同一可用区 内。

#### 区域和终端节点

当您通过API使用资源时,您必须指定其区域终端节点。有关区域和终端节点的更多信 息,请参阅人证核身服务的<mark>[地区和终端节点](https://developer.huaweicloud.com/endpoint)</mark>。